## **Use Templates / duplicate page**

To avoid having to create the remote page from the scratch, NEO contains a set of templates for different categories (eg lighting, shutters, heating), that you can import into the remote. Once you have imported a template remote page, you can easily customize it.

To add a new remote page click the Plus-Button. The following menu opens:

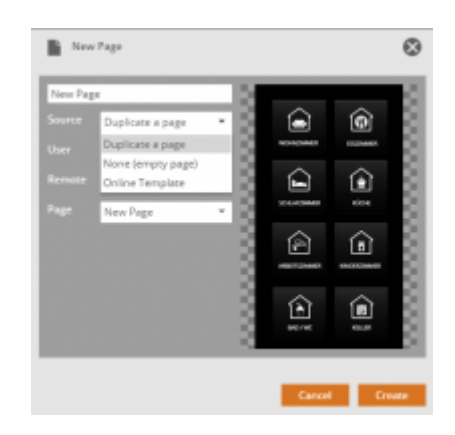

In the dropdown "Source" you can choose between:

- 1. duplicate a page  $→$  copies an existing page from any saved remote
- 2. none (empty page)  $\rightarrow$  adds an empty page
- 3. Online Template → imports an online template

## [Using Online-Templates:](https://doku.mediola.com/lib/exe/detail.php?id=en%3Acreator%3Aui-remote-pages-templates&media=en:creator:import-template.png)

By clicking "Online Templates" you now can choose of a great variety of different use case-templates for different screen resolutions (size).

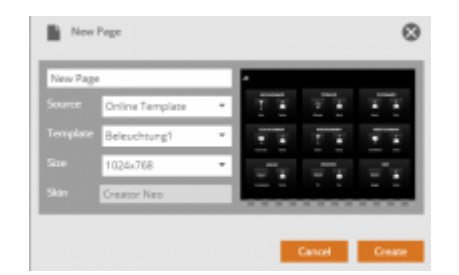

Click "Create" to import the selected template page to your remote.

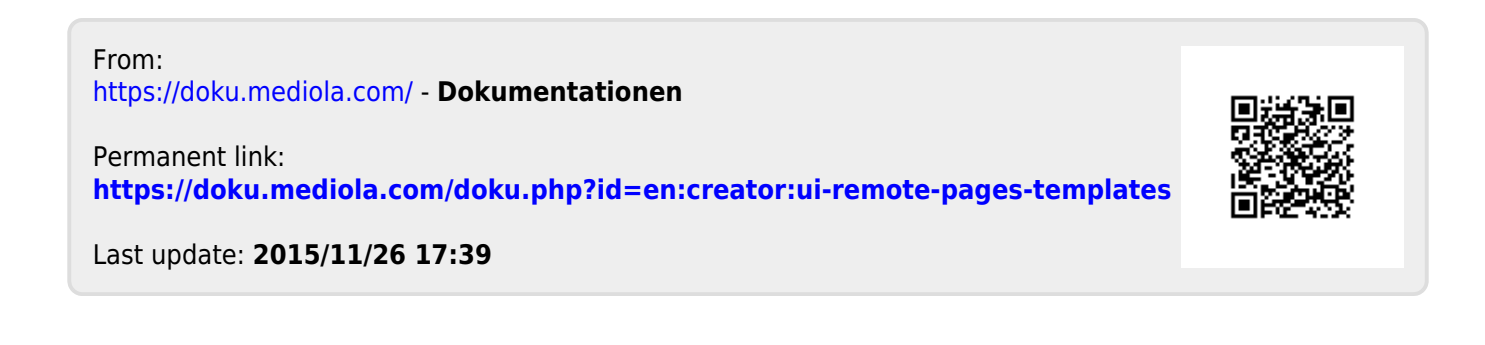